## **Отправка в РЭМД протокола инструментального исследования**

## **После заполнения всех владок**

## **Переходим во вкладку электронная подпись**

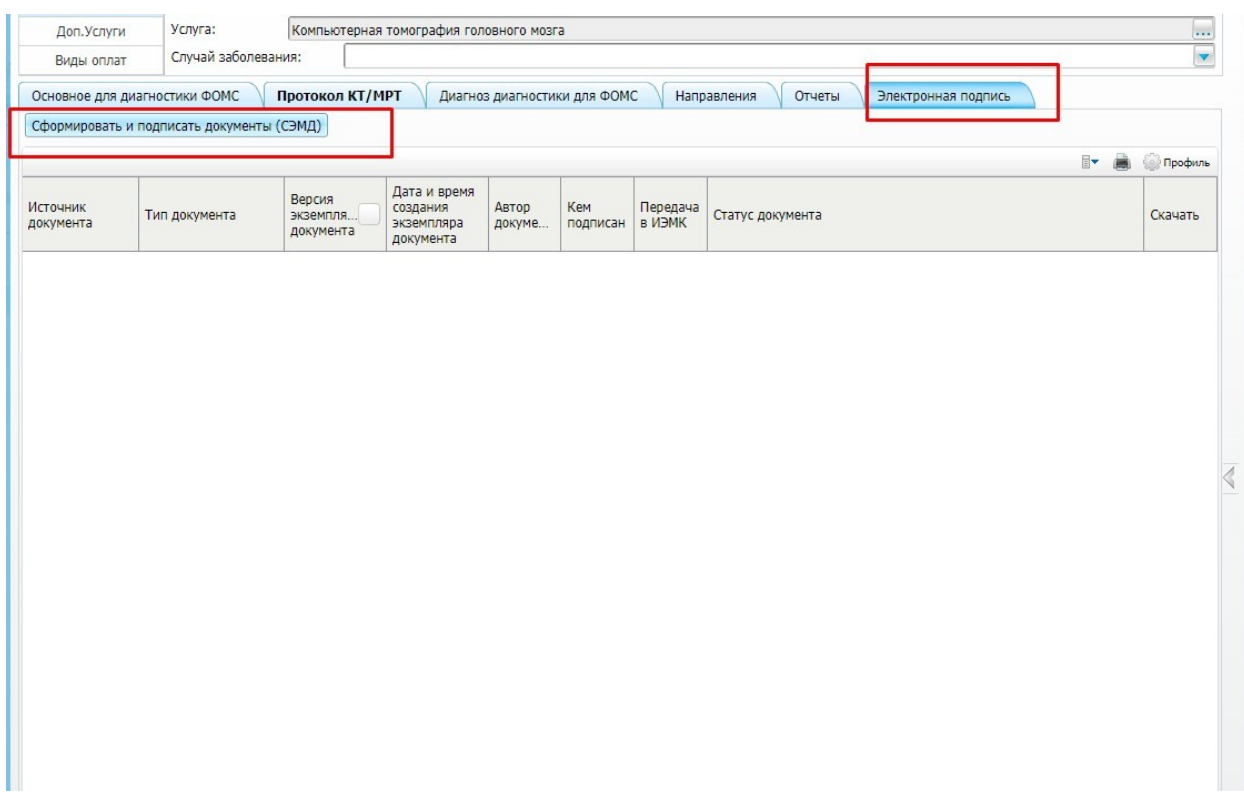

## Далее Сформировать и подписать документы (СЭМД)

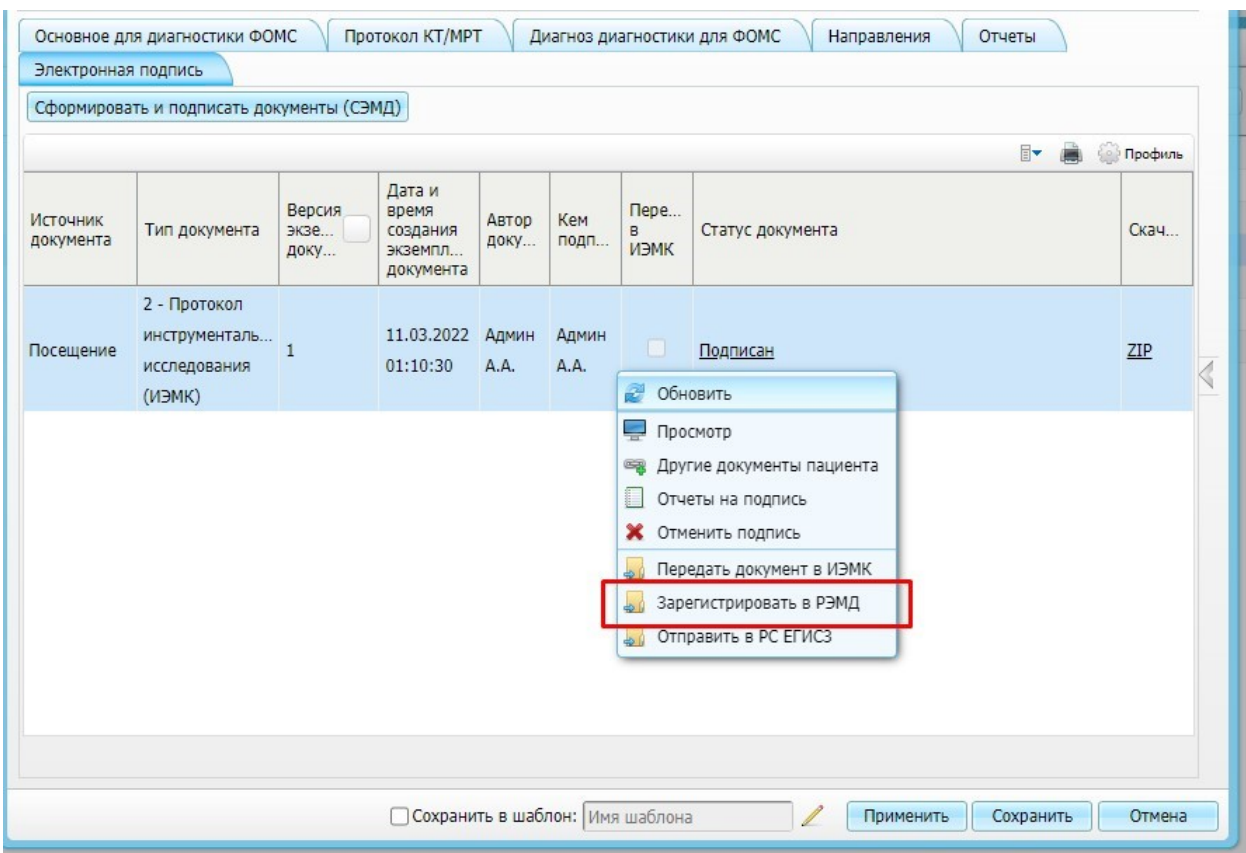

Далее сформируется документ нажимаем ПКМ выбираем зарегистрировать в РЭМД